1

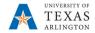

## Add New GL Account to Departmental Budget ZS in PBCS

The purpose of this job aid is to explain how to add a new general ledger account to the departmental budget form.

## **General Information**

## **Review the Departmental Budget Form ZS**

• The Departmental Budget Form ZS form can be used to budget lump sum M&O, Travel, Scholarships and Reserve dollars at the summary "B" account level.

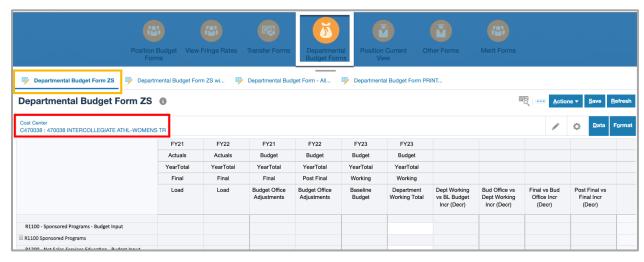

• The Departmental Budget - All KK/GL Accounts form is used to add a GL account that has not been used in the previous budget years.

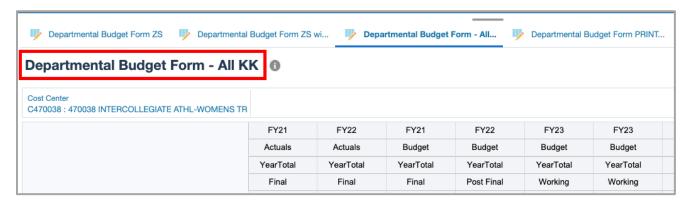

Last Revision: 3/3/2022

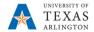

## To Add New GL Account:

- 1. Choose the Departmental Budget All KK/GL Accounts link.
- 2. Scroll through the list of GL accounts or use the Find function to input the GL Account number or name.

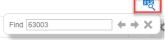

3. Once the correct GL Account is located, input the dollar amount that will be budgeted to that expense line. The line will be highlighted yellow.

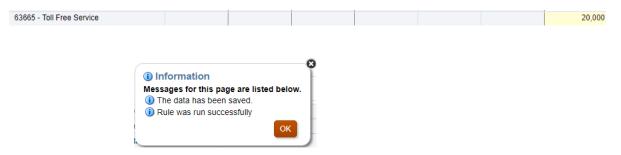

- 4. Save. You will receive a confirmation box.
- 5. To see the line added, review the Departmental Budget Forms ZS with GL.

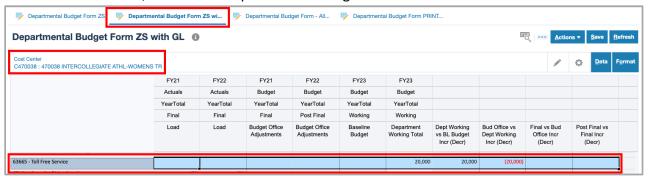

6. Repeat the steps as necessary for each cost center.

2